This meeting has been noticed according to the Brown Act rules. The Board of Directors meets regularly on the third Monday of each month, except in January and February. The meetings begin at 6:00 PM, unless otherwise noted.

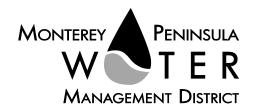

# 

Friday, March 24, 2023 at 12:00 p.m. [PST]

Meeting Location: Main Conference Room Monterey Peninsula Water Management District 5 Harris Court, Building G, Monterey, CA 93940 [Hybrid: In-Person and via Zoom]

Continuation of Closed Session Meeting from Monday, March 20, 2023

To Join via Zoom- Teleconferencing means, please click the link below: https://mpwmd-net.zoom.us/j/88625278983?pwd=V2I2T0EzT2xaZWISVERYWHFUdEcvZz09

Or join at: <a href="https://zoom.us/">https://zoom.us/</a>
Webinar ID: 886 2527 8983
Passcode: 03242023
To Participate by Phone: (669) 900-9128

For detailed instructions on how to connect to the meeting, please see page 4 of this agenda.

Staff notes will be available on the District web site at <a href="http://www.mpwmd.net/who-we-are/board-of-directors/bod-meeting-agendas-calendar/">http://www.mpwmd.net/who-we-are/board-of-directors/bod-meeting-agendas-calendar/</a> by 5:00 P.M. on Wednesday, March 22, 2023

#### **CLOSED SESSION**

#### CALL TO ORDER / ROLL CALL

### **Board of Directors**

Mary L. Adams, Chair – Monterey County Board of Supervisors Representative
Amy Anderson, Vice Chair – Division 5
Alvin Edwards – Division 1
George Riley – Division 2
Marc Eisenhart – Division 3
Karen Paull – Division 4
Ian Oglesby– Mayoral Representative

**General Manager** 

David J. Stoldt

This agenda was posted at the District office at 5 Harris Court, Bldg. G, Monterey, California on Wednesday, March 22, 2023. After staff reports have been posted and distributed, if additional documents are produced by the District and provided to a majority of the Board regarding any item on the agenda, they will be posted on the District website. Documents distributed on the afternoon of the meeting will be available upon request and posted to the web within five days of adjournment of the meeting. The next scheduled meetings of the MPWMD Board of Director's will be a Special Board Meeting on Friday, March 31, 2023 at 9:00 a.m. and Regularly Scheduled Meeting on Monday, April 17, 2023.

# ADDITIONS AND CORRECTIONS ON THE CLOSED SESSION AGENDA BY DISTRICT

**COUNSEL** – District Counsel will announce agenda corrections and proposed additions, which may be acted on by the Directors as provided in Sections 54954.2 of the California Government Code.

**PUBLIC COMMENT ON THE CLOSED SESSION AGENDA** – Members of the public may address the Board on the item or items listed on the Closed Session agenda.

**CLOSED SESSION** – As permitted by Government Code Section 54956.9 et seq., the Board may recess to closed session to consider specific matters dealing with pending or threatened litigation, certain personnel matters or certain property acquisition matters.

Conference with Real Property Negotiators (Government Code Sections 54954.5(b), 54956.8/
 District Representative: David Stoldt / Negotiation Affecting Properties Held by California American Water Company

# RECESS TO CLOSED SESSION

# **RECONVENE TO OPEN SESSION**

ROLL CALL

## REPORT OUT FROM CLOSED SESSION BY DISTRICT COUNSEL

2. Report Out from Closed Session

# **ADJOURNMENT**

| Board Meeting Schedule                                                                       |                                       |           |           |
|----------------------------------------------------------------------------------------------|---------------------------------------|-----------|-----------|
| Friday, March 31, 2023                                                                       | Special - Strategic Planning Workshop | 9:00 a.m. | In-Person |
| Monday, April 17, 2023                                                                       | Regular                               | 6:00 p.m. | Hybrid    |
| Monday, May 15, 2023                                                                         | Regular                               | 6:00 p.m. | Hybrid    |
| Thursday, May 25, 2023                                                                       | Special - Budget Workshop             | 6:00 p.m. | Hybrid    |
| Hybrid: In-Person at the District Main Conference Room and via Zoom- Teleconferencing Means. |                                       |           |           |

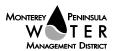

#### Accessibility

In accordance with Section 202 of the Americans with Disabilities Act of 1990 (42 U.S.C. Sec. 12132), MPWMD will make a reasonable effort to provide written agenda materials in appropriate alternative formats, or disability-related modification or accommodation, including auxiliary aids or services, to enable individuals with disabilities to participate in public meetings. MPWMD will also make a reasonable effort to provide translation services upon request. Submit requests at least 48 hours prior to the scheduled meeting date/time: (1) Joel G. Pablo, Board Clerk by e-mail at <a href="joel@mpwmd.net">joel@mpwmd.net</a>, or at (831) 658-5652; and (2) Sara Reyes, Sr. Office Specialist by e-mail at <a href="mailto:sara@mpwmd.net">sara@mpwmd.net</a> or at (831) 658-5610.

## **Provide Public Comment at the Meeting**

## **Attend In-Person**

The Board meeting will be held in the Main Conference Room at 5 Harris Court, Building, G. Monterey, CA 93942. Please fill out a speaker card for each item you wish to speak on, and place in the speaker card box next to the Board Clerk.

**Attend via Zoom** ((For detailed instructions, please see "Instructions for Connecting to the Zoom Meeting" below.)

- (a) Computer Audio Connection: Select the "raised hand" icon. When you are called on to speak, you may identify yourself for the record.
- (b) Phone audio connection **with** computer to view meeting: Select the "raised hand" icon. When you are called on to speak, dial \*6 to unmute and you may identify yourself for the record.
- (c) Phone audio connection only: Press \*9. Wait for the clerk to unmute your phone and you may identify yourself for the record and provide your comment. Press \*9 to end the call.

#### Submission of Public Comment via E-mail

Send comments to <a href="mailto:comments@mpwmd.net">comments@mpwmd.net</a> with one of the following subject lines "PUBLIC COMMENT ITEM #" (insert the item number relevant to your comment) or "PUBLIC COMMENT – ORAL COMMUNICATIONS." Staff will forward correspondence received to the Board. <a href="mailto:comment portion">Correspondence is not read during public comment portion of the meeting.</a> However, all written public comment received becomes part of the official record of the meeting and placed on the District's website as part of the agenda packet for the meeting.

## **Submission of Written Public Comment**

All documents submitted by the public must have no less than fifteen (15) copies to be received and distributed by the **Clerk** prior to the Meeting.

# **Document Distribution**

In accordance with Government Code §54957.5, any materials of public record relating to an agenda item for a meeting of the Board of Directors that are provided to a majority of the members less than 72 hours before the meeting will be made available at the District Office, 5 Harris Court, Building G., Monterey, CA, during normal business hours. Materials of public record that are distributed during the meeting shall be made available for public inspection at the meeting if prepared by the Board or a member of its legislative/advisory body, or the next business day after the meeting if prepared by some other person.

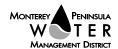

## **Instructions for Connecting to the Zoom Meeting**

**Note:** If you have not used Zoom previously, when you begin connecting to the meeting you may be asked to download the app. If you do not have a computer, you can participate by phone.

**Begin:** Within 10 minutes of the meeting start time from your computer click on this link: <a href="https://mpwmd-net.zoom.us/j/88625278983?pwd=V2I2T0EzT2xaZWISVERYWHFUdEcvZz09">https://mpwmd-net.zoom.us/j/88625278983?pwd=V2I2T0EzT2xaZWISVERYWHFUdEcvZz09</a> or copy / paste the link into your browser.

## DETERMINE WHICH DEVICE YOU WILL BE USING

(PROCEED WITH ONE OF THE FOLLOWING INSTRUCTIONS)

# USING A DESKTOP COMPUTER OR LAPTOP

- 1. In a web browser, type: https://www.zoom.us
- 2. Hit the enter key
- 3. At the top right-hand corner, click on "Join a Meeting"
- 4. Where it says, "Meeting ID", type in the Meeting ID# above and click "Join Meeting"
- 5. Your computer will begin downloading the Zoom application. Once downloaded, click "Run" and the application should automatically pop up on your computer. (If you are having trouble downloading, alternatively you can connect through a web browser the same steps below will apply).
- 6. You will then be asked to input your name. It is imperative that you put in your first and last name, as participants and attendees should be able to easily identify who is communicating during the meeting.
- 7. From there, you will be asked to choose either ONE of two audio options: Phone Call or Computer Audio:

## **COMPUTER AUDIO**

- 1. If you have built in computer audio settings or external video settings please click "Test Speaker and Microphone".
- 2. The client will first ask "Do you hear a ringtone?" •If no, please select "Join Audio by Phone".
  - a. If yes, proceed with the next question:
- 3. The client will then ask "Speak and pause, do you hear a replay?" If no, please select "Join Audio by Phone" If yes, please proceed by clicking "Join with Computer Audio"

# PHONE CALL

- 1. If you do not have built in computer audio settings or external video settings please click "Phone Call"
- 2. Select a phone number based on your current location for better overall call quality.

+1 669-900-9128 (San Jose, CA) +1 253-215-8782 (Houston, TX)

+1 346-248-7799 (Chicago, IL) +1 301-715-8592 (New York, NY)

+1 312-626-6799 (Seattle, WA) +1 646-558-8656 (Maryland)

- 3. Once connected, it will ask you to enter the Webinar ID No. and press the pound key
- 4. It will then ask you to enter your participant ID number and press the pound key.
- 5. You are now connected to the meeting.

# USING AN APPLE/ANDROID MOBILE DEVICE OR SMART PHONE

- 1. Download the Zoom application through the Apple Store or Google Play Store (the application is free).
- 2. Once download is complete, open the Zoom app.
- 3. Tap "Join a Meeting"
- 4. Enter the Meeting ID number
- 5. Enter your name. It is imperative that you put in your first and last name, as participants and attendees should be able to easily identify who is communicating during the meeting.
- 6. Tap "Join Meeting"
- 7. Tap "Join Audio" on the bottom left-hand corner of your device

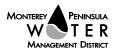

8. You may select either ONE of two options: "Call via Device Audio" or "Dial in"

### **DIAL IN**

1. If you select "Dial in", you will be prompted to select a toll-free number to call into.

2. Select a phone number based on your current location for better overall call quality.

+1 669-900-9128 (San Jose, CA)

+1 253-215-8782 (Houston, TX)

+1 346-248-7799 (Chicago, IL)

+1 301-715-8592 (New York, NY)

+1 312-626-6799 (Seattle, WA)

+1 646-558-8656 (Maryland)

- 3. The phone will automatically dial the number, and input the Webinar Meeting ID No. and your Password.
- 4. Do not hang up the call, and return to the Zoom app
- 5. You are now connected to the meeting.

Refer to the Meeting Rules of the Monterey Peninsula Water Management District (Revised August 2022) at https://www.mpwmd.net/who-we-are/board-of-directors/meeting-rules-of-the-mpwmd/

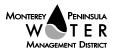